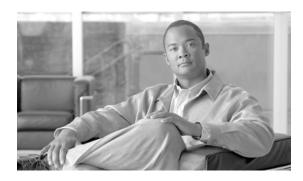

# Release Notes for Cisco Unified Quick Connect Release 4.4

#### Published: June, 2009, OL-19935-01

The release notes contain information about new features and enhancements that are introduced in Cisco Unified Quick Connect, Release 4.4. It also provides information about the known and resolved problems in this release.

This document consists of the following sections:

- Introduction
- Build Information
- Components
- New and Changed Information
- Resolved Problems in MR10 HF1
- Resolved Problems in MR10 HF2
- Known Problems in Cisco Unified Quick Connect Release 4.4
- Installing Cisco Unified Quick Connect
- Un-installing Cisco Unified Quick Connect
- Related Documentation
- Obtaining Documentation and Submitting a Service Request

## Introduction

Cisco Unified Quick Connect allows you to access your global address book from your Cisco Unified IP Phone and provides Push-to-talk functionality.

Using your Cisco Unified IP Phone, you can quickly search multiple address books, find users, and check whether they are on the phone before establishing a Push-to-Talk broadcast. The Cisco Unified Wireless IP Phone 7921G is one of the Cisco Unified IP Phones that supports creating a Push-to-Talk session with other wireless and wired Cisco Unified IP Phones.

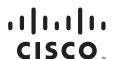

# **Build Information**

Build Date-May 19, 2009

Build Version—Cisco Unified Quick Connect 4.40 MR10 HF6

# **Components**

Cisco Unified Quick Connect 4.40 MR10 HF6 includes the following components:

- Cisco Unified Quick Connect 4.4
- Unified QuickConnect WebAdmin, Version 4.40.10.923
- OnCast Policy, Version 4.40.7.1
- QuickConnect Phone Interface, Version 4.40.10.923
- Directory Connection, Version 4.40.10.1
- Directory Configuration, Version 4.40.10.1
- QuickConnectWebService, Version 4.40.10.923
- QuickConnectSessionService, Version 4.40.10.1
- QuickConnectSyncWS, Version 4.40.10.1
- QuickConnectPresenceWebService, Version 4.40.10.1
- Unified QuickConnect WebAdmin, Version 4.40.10.923
- QuickConnectPBXService, Version 4.40.10.1
- QuickConnect Directory Connection HeartBeat, Version 4.40.10.1
- QuickConnect Media Service, Version 4.40.10.1
- QuickConnectPresenceService, Version 4.40.10.1
- MAPIConnector Lib, Version 4.40.10.1
- QuickConnectDeviceStatusService, Version 4.40.10.1

# **New and Changed Information**

This section describes the new features and changes in Cisco Unified Quick Connect release 4.4. It contains the following sections:

- Push-To-Talk Capabilities on Cisco Unified IP Phones
- Cisco Unified Quick Connect Server
- Cisco Unified Quick Connect Web Admin

### **Push-To-Talk Capabilities on Cisco Unified IP Phones**

The Cisco Unified Quick Connect solution provides Push-To-Talk (PTT) features using Cisco Unified IP Phone.

Users can perform PTT quickly by search various address books and directories to find contacts, while making sure the contacts are not on the phone before inviting them to join the PTT session.

Cisco Unified Quick Connect Push-To-Talk functionality includes the following features:

- One-to-many (Groups) or one-to-one PTT initiated from Cisco Unified IP Phones
- Ability to select users and groups from existing enterprise directories (MS-AD, LDAP, SQL)
- Support for presence based PTT: if users are on the phone, they will not be interrupted (optional)
- Support for wireless and wired Cisco Unified IP Phones
- Ability to configure your phone for one-button Push-to-Talk invocation

Cisco Unified Wireless IP Phones such as 7921G and 7975G utilize a dedicated PTT button on the left side of the phone which can be used during the PTT session.

On other Cisco Unified IP Phones, Quick Connect can be configured as a speed dial or can be started from the phone Services menu.

#### **Cisco Unified Quick Connect Server**

Cisco Unified Quick Connect Server is a Cisco Unified Application Environment solution which enables access to Push-to-Talk capabilities on Cisco IP phones using existing directories.

#### **Cisco Unified Quick Connect Web Admin**

Cisco Unified Quick Connect includes a Web Admin component which allows the administrators to configure, manage, and customize Cisco Unified Quick Connect. This includes configuring directory servers and IP-PBX providers, phone number masking, Locations, directory mapping attributes, directory filters, policies, centralized configuration, and phone UI configuration.

# **Configuration Changes**

None

### Resolved Problems in MR10 HF1

CSCsz66907—During a PTT session, if any recipient presses Exit, this stops the PTT session.

### Resolved Problems in MR10 HF2

CSCsz91975—Passwords in RTCM log file are unencrypted.

# **Known Problems in Cisco Unified Quick Connect Release 4.4**

Table 1 lists the known issues in Cisco Unified Quick Connect release 4.4

Table 1 Known Issues in Cisco Unified Quick Connect Release 4.4

| Bug ID     | Description                                                                                    | Workaround                                                                                                    |
|------------|------------------------------------------------------------------------------------------------|----------------------------------------------------------------------------------------------------|
| CSCsz60860 | Search criteria changes made from Web<br>Admin are not reflected on Quick Connect<br>phone UI. | The search criteria changes must be made from the phone.                                                                                                    |
| CSCsz60872 | Pushing the PTT button on both phones at the same time results in a two-way broadcast.         | One of the users can press 'End call' on their phone. The next PTT request (even within the same established session) from the other users will operate correctly |
| CSCsz61326 | Users cannot initiate a PTT to a group from Services through a service URL.                    | You must configure the Extension and Key for the broadcast recipients by performing changes to the following sections in OnCastConfiguration.xml: <pre></pre>     |
|            |                                                                                                | <pre><xmlpayload></xmlpayload></pre>                                                                                                    |
|            |                                                                                                | <pre>1   CN=group1, CN=Users, DC=qa, DC=local</pre>                                                                                                    |
|            |                                                                                                | Q2,CN=Users,DC=lsqa,DC=local                                                                                                    |

Table 1 Known Issues in Cisco Unified Quick Connect Release 4.4 (continued)

| CSCsz61377 | The "Next" and "Back" softkeys do not show up on the search result page by default.                                                                                                    | Configure the Next and Back softkeys to appear through the Phone UI section in Unified Quick Connect Web Admin.                     |
|------------|----------------------------------------------------------------------------------------------------|----------------------------------------------------------------------------------------------------|
| CSCsz62788 | An error is shown in the Phone UI when adding all (AddAll) the searched contacts to a custom group.                                                                                                    | Add contacts to the custom group one at a time.                                                                                     |
| CSCsz62804 | The default broadcast template can be set from Web Admin but is not reflected on the Unified Quick Connect phone UI.                                                                                                    | Default templates can only be set on the phone.                                                                                     |
|            |                                                                                                    | Note The only template acceptable for Push-to-Talk broadcasts is the one shipped with the product as default, WalkieTalkiePush.ocm. |
| CSCsz62852 | ASP.NET may not be set to Allowed in IIS Web Service Extensions, or set as default.                                                                                                    | Verify that ASP.NET is not set as Prohibited in Web Service Extensions:                                                             |
|            |                                                                                                    | In <b>IIS</b> > <b>Web Service Extensions</b> > Click on ASP.Net Version to 2.0.50727 > Click <b>Allow on tasks</b> .               |
|            |                                                                                                    | Also, verify that ASP.NET is set as default:                                                                                        |
|            |                                                                                                    | In IIS > Default Web Site > Properties > ASP.Net Tab > Set the ASP.Net Version to 2.0.50727                                         |
| CSCsz62852 | The Presence service did not restart after rebooting after installation.                                                                                                    | Manually start the Presence service.                                                                                                |
| CSCsz62852 | In certain conditions, when installing in Workgroup mode on Windows Server 2003, the PBXService Windows service does not get installed.                                                                                                    | Install the PBXService Windows service without authentication.                                                                      |
|            |                                                                                                    | In Windows Services, manually populate the admin user on the server to run the service.                                             |
|            |                                                                                                    | Re-start the service.                                                                                                    |
| CSCsz62852 | When Cisco Unified Quick Connect and Cisco Unified Application Environment are installed on the same server, Cisco Dev Tools cannot be installed.  In that case, the Cisco Unified Quick Connect services fail to get automatically installed on the Cisco Unified Application Environment server. | Install the services manually on Cisco Unified Application Environment through the CUAE Web interface:                              |
|            |                                                                                                    | Go to <b>Application &gt; Add Applications &gt;</b> and browse to the following path: \ <ip_address>\</ip_address>                  |
|            |                                                                                                    | <pre><path installer="" of="">\CUAE_Scripts\</path></pre>                                                                           |
|            |                                                                                                    | <pre><name be="" folder="" installed="" needs="" of="" script="" to="" whose="">. For example, LSMediaServer\bin.</name></pre>      |
|            |                                                                                                    | Find and upload the mca file.                                                                                                    |
| CSCsz84842 | Boundary values set/save caption label for quickconnect "PTT" softkey                                                                                                    | None.                                                                                                    |
| CSCsz91897 | Ignoring broadcast message results in Phone UI Warning "Not Available"                                                                                                    | None.                                                                                                    |
| CSCsz91993 | "Do you accept a Broadcast message from ?" incomplete broadcase message                                                                                                    | None.                                                                                                    |
| CSCsz92125 | Originator has no indication that recipients<br>Phone has been switched OFF                                                                                                    | None.                                                                                                    |

Table 1 Known Issues in Cisco Unified Quick Connect Release 4.4 (continued)

| CSCsz94034 | A user who exits from a PTT session is brought back into the PTT session              | None.                                                                                                    |
|------------|---------------------------------------------------------------------------------------|----------------------------------------------------------------------------------------------------|
| CSCsz96286 | apps not registering with Cisco Unified Application Environment, during installation. | Manually upload all applications from CUAEAdmin Applications> Add Application.  Browse and select .mca files from each of the following directories:  [Path to CUQC Software]\CUQC_4.4.0\CUQC_4.4.0\CUAE_Scripts\[App Name]\bin\ |

# **Installing Cisco Unified Quick Connect**

# **Pre-Installation Preparation**

Ensure that the server you are installing on meets the minimum hardware and software requirements and follow the *Cisco Unified Quick Connect Administration Guide*, *Release 4.4*.

# **Software Prerequisites for the CUAE Server**

The Cisco Unified Quick Connect Administration Guide, Release 4.4 describes all the software prerequisites.

#### **Installation Procedure**

Follow the Cisco Unified Quick Connect Installation Guide, Release 4.4.

# **Supported Systems**

For a complete list of supported IP-PBXs, phones and phone loads refer to the *Cisco Unified Quick Connect Administration Guide*, *Release 4.4*.

# **Directory Servers**

Refer to Cisco Unified Quick Connect Administration Guide, Release 4.4.

# **Un-installing Cisco Unified Quick Connect**

To uninstall Cisco Unified Quick Connect run the Unified Installer to uninstall all components.

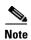

The uninstaller does not delete your configuration files in c:\Documents and Settings\All Users\Application Data\LiteScape\ because you may want to re-use them. If not needed, you may manually delete this folder.

You must also un-install RTCM (MAP) from Windows Add/Remove Programs and remove litescapedb40 from Microsoft SQL Server Management Studio.

# **Related Documentation**

Table 2 provides links to related product documentation.

Table 2 Product Documentation

| Related Information                                                                | URL                                                                            |  |
|------------------------------------------------------------------------------------|--------------------------------------------------------------------------------|--|
| Cisco Unified Quick Connect Administration Guide,<br>Release 4.4                   | http://www.cisco.com/en/US/products/ps10347/prod_mainte nance_guides_list.html |  |
| Cisco Unified Quick Connect User Guide, Release 4.4                                | http://www.cisco.com/en/US/products/ps10347/prod_user_g uides_list.html        |  |
| Cisco Unified Quick Connect Release Notes, Release 4.4                             | http://www.cisco.com/en/US/products/ps10347/prod_release_notes_list.html       |  |
| Administration Guide for the Cisco Unified Application<br>Environment, Release 2.5 | http://www.cisco.com/en/US/products/ps7058/prod_mainten ance_guides_list.html  |  |

# **Obtaining Documentation and Submitting a Service Request**

For information on obtaining documentation, submitting a service request, and gathering additional information, see the monthly *What's New in Cisco Product Documentation*, which also lists all new and revised Cisco technical documentation, at:

http://www.cisco.com/en/US/docs/general/whatsnew/whatsnew.html

Subscribe to the *What's New in Cisco Product Documentation* as a Really Simple Syndication (RSS) feed and set content to be delivered directly to your desktop using a reader application. The RSS feeds are a free service and Cisco currently supports RSS Version 2.0.

This document is to be used in conjunction with the documents listed in the "Related Documentation" section.

CCDE, CCSI, CCENT, Cisco Eos, Cisco HealthPresence, the Cisco logo, Cisco Lumin, Cisco Nexus, Cisco Nurse Connect, Cisco Stackpower, Cisco StadiumVision, Cisco TelePresence, Cisco WebEx, DCE, and Welcome to the Human Network are trademarks; Changing the Way We Work, Live, Play, and Learn and Cisco Store are service marks; and Access Registrar, Aironet, AsyncOS, Bringing the Meeting To You, Catalyst, CCDA, CCDP, CCIE, CCIP, CCNA, CCNP, CCSP, CCVP, Cisco, the Cisco Certified Internetwork Expert logo, Cisco IOS, Cisco Press, Cisco Systems, Cisco Systems Capital, the Cisco Systems logo, Cisco Unity, Collaboration Without Limitation, EtherFast, EtherSwitch, Event Center, Fast Step, Follow Me Browsing, FormShare, GigaDrive, HomeLink, Internet Quotient, IOS, iPhone, iQuick Study, IronPort, the IronPort logo, LightStream, Linksys, MediaTone, MeetingPlace, MeetingPlace Chime Sound, MGX, Networking Academy, Network Registrar, PCNow, PIX, PowerPanels, ProConnect, ScriptShare, SenderBase, SMARTnet, Spectrum Expert, StackWise, The Fastest Way to Increase Your Internet Quotient, TransPath, WebEx, and the WebEx logo are registered trademarks of Cisco Systems, Inc. and/or its affiliates in the United States and certain other countries.

All other trademarks mentioned in this document or website are the property of their respective owners. The use of the word partner does not imply a partnership relationship between Cisco and any other company. (0903R)

#### **Obtaining Documentation and Submitting a Service Request**

Any Internet Protocol (IP) addresses and phone numbers used in this document are not intended to be actual addresses and phone numbers. Any examples, command display output, network topology diagrams, and other figures included in the document are shown for illustrative purposes only. Any use of actual IP addresses or phone numbers in illustrative content is unintentional and coincidental.

 $\hbox{@ 2009 Cisco Systems, Inc. All rights reserved.}$